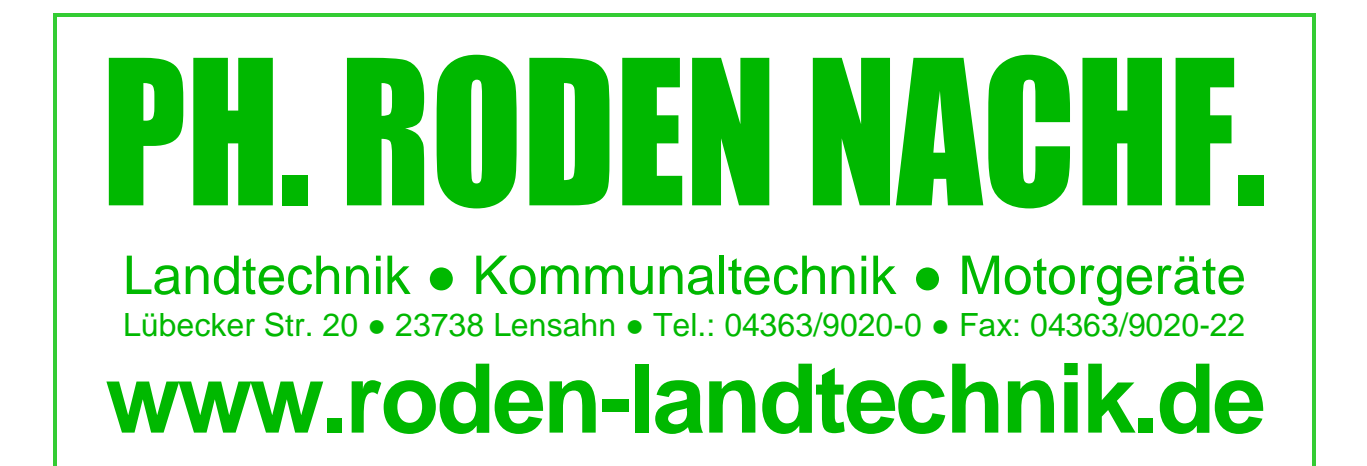

# **Updateanleitung Integra / Versa / Compass**

**1. www.roden-landtechnik.de**

http://www.roden-landtechnik.de/

**2. Service/Software, USB-Stick einlegen** 

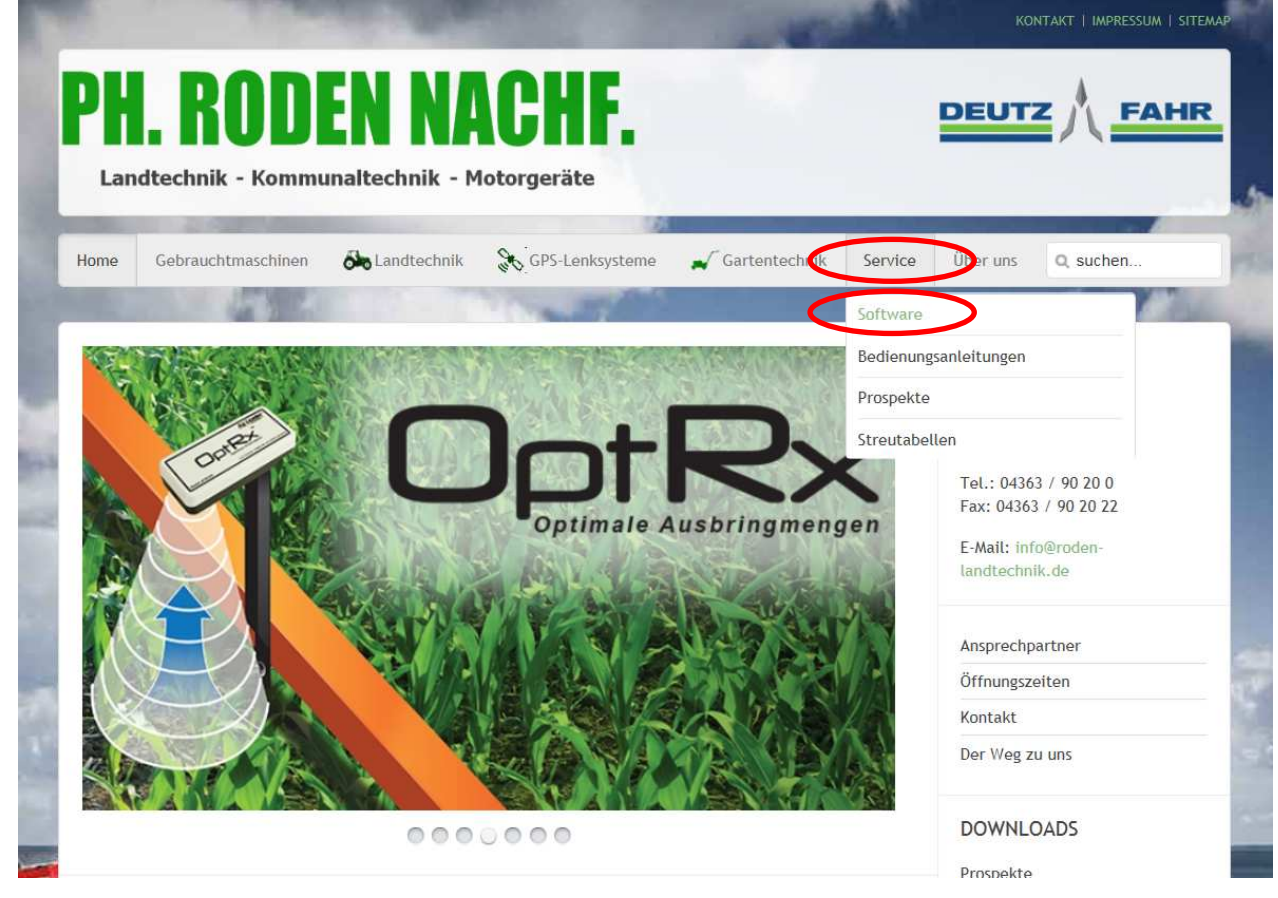

**Wichtig: Vor dem Update auf 6.X muss unbedingt mindestens 4.5 installiert sein, für 4.5 muss mindestens 3.6 installiert sein!** 

### **3. Rechte Maustaste auf das gelbe Logo neben der Integra- bzw. Versa- bzw. Compass-Software, dann Ziel speichern unter**

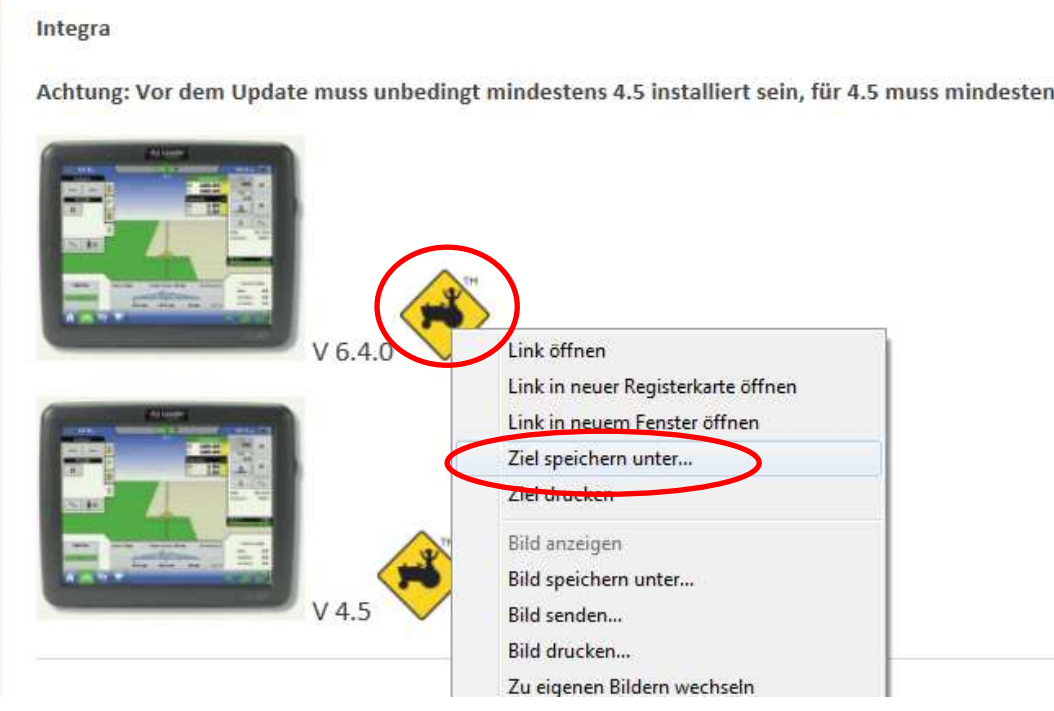

## **4. USB-Stick auswählen, speichern**

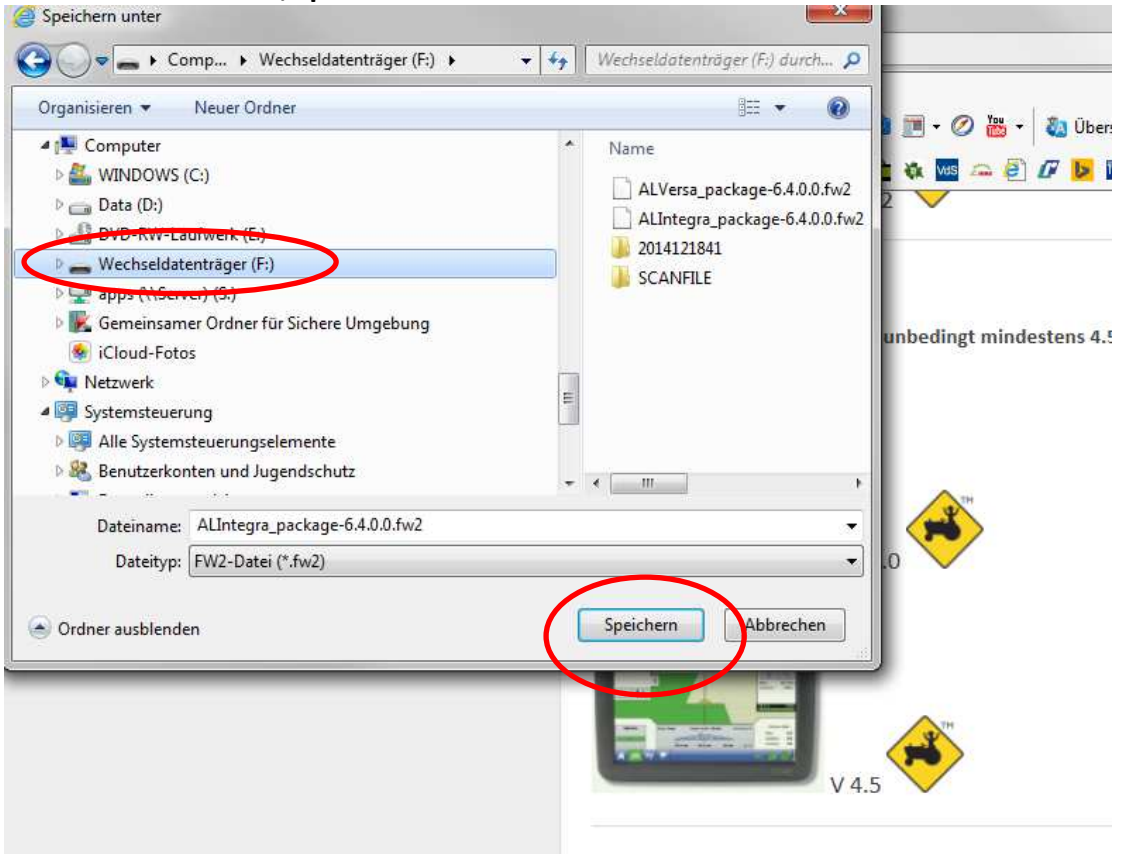

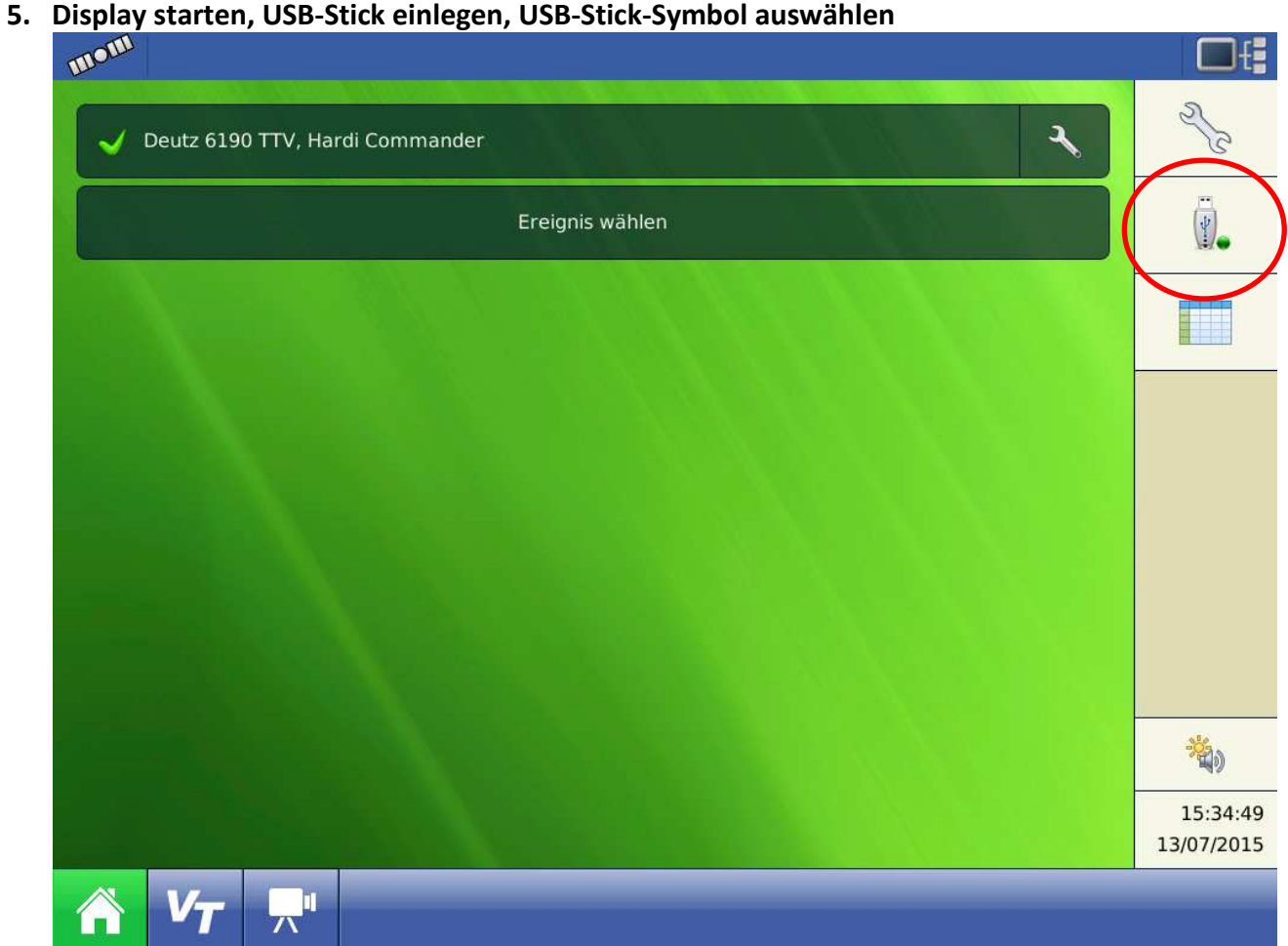

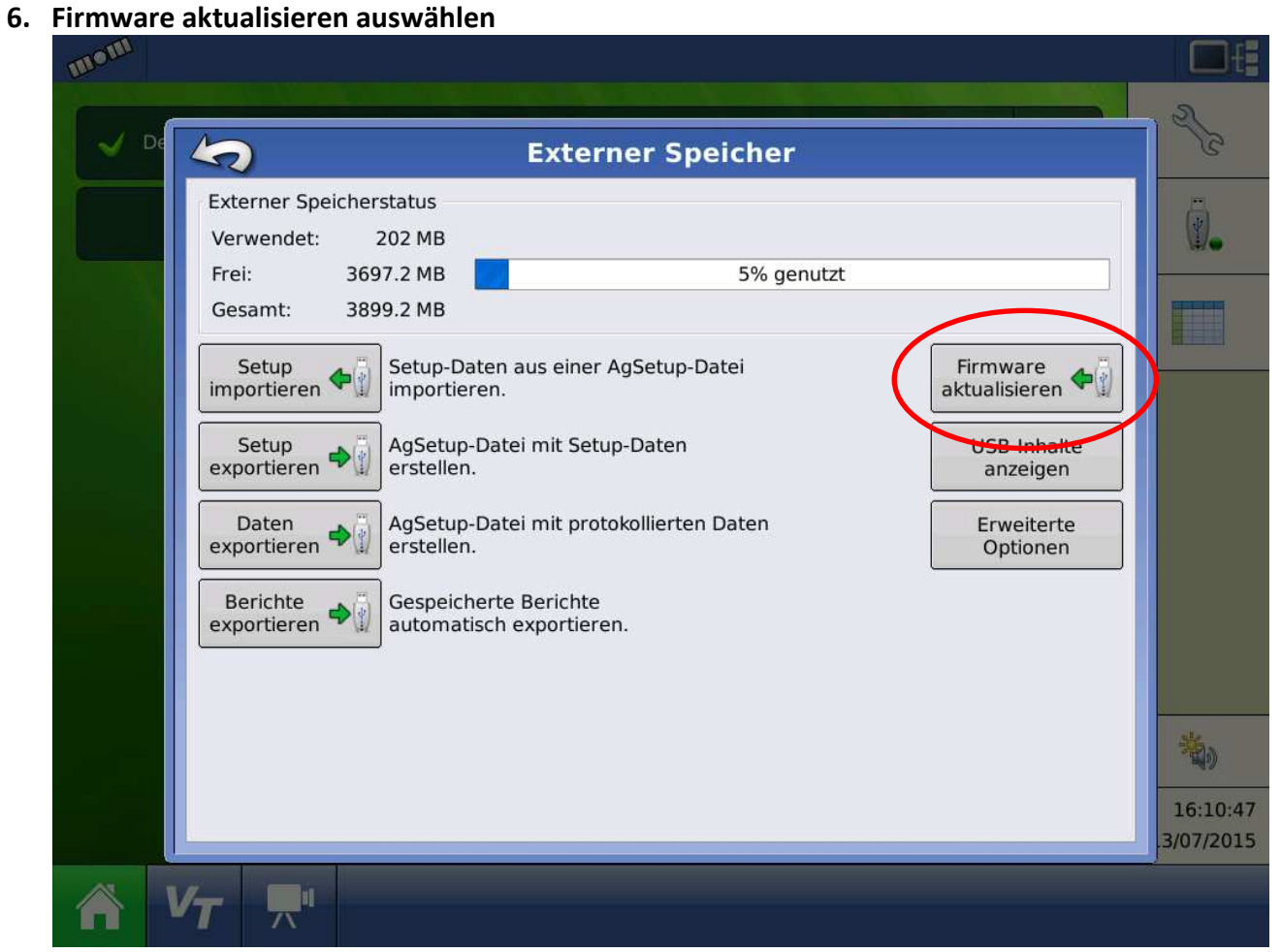

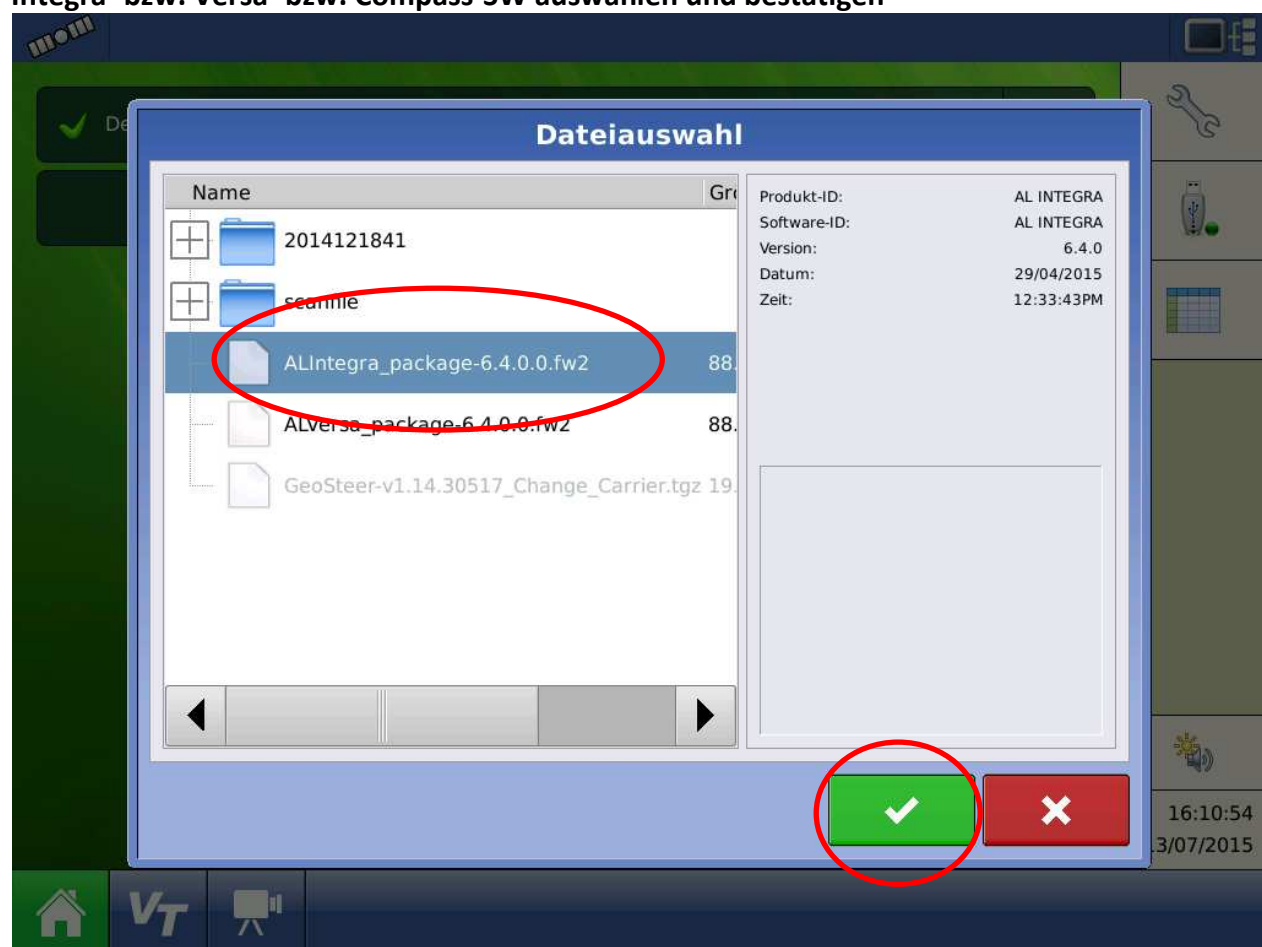

#### **7. Integra- bzw. Versa- bzw. Compass-SW auswählen und bestätigen**

### **8. Warnhinweis bestätigen**

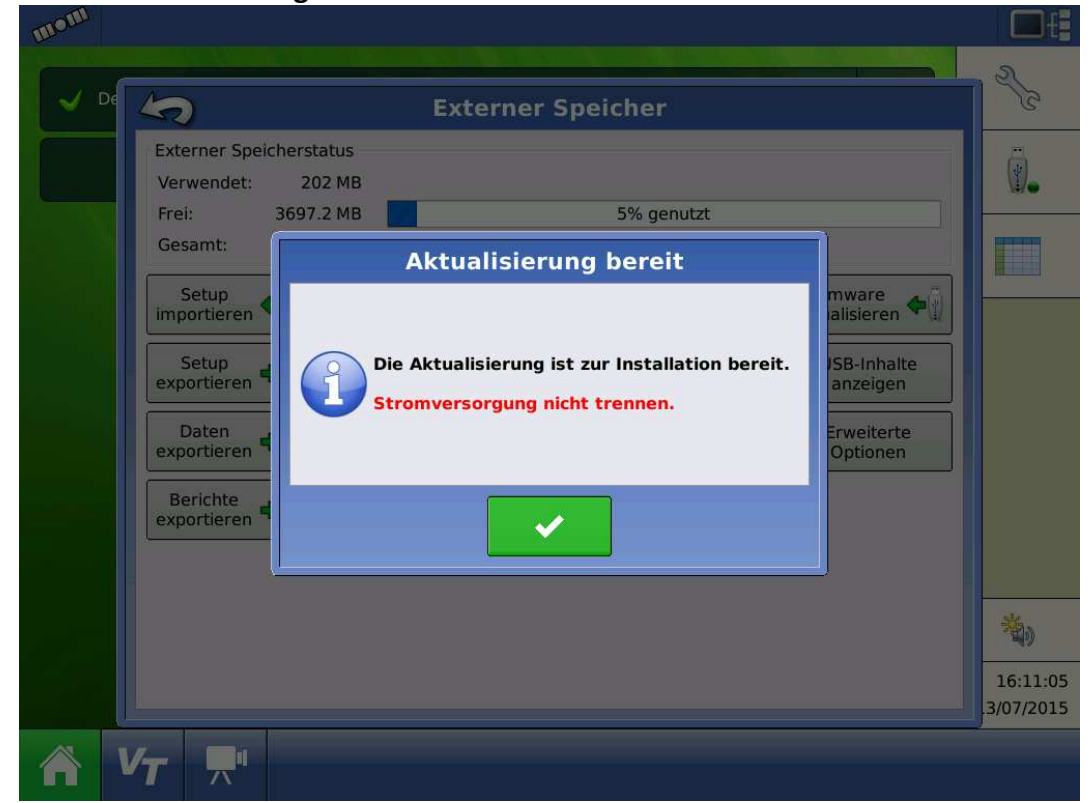

**9. Ca. 15 Minuten warten, dann bestätigen**